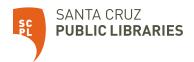

## Getting Started with the Fire 7 Tablet

## **Getting Started**

- Connect to WiFi.
- Register the tablet with your Amazon account. If you don't have one, you can create one.

## Things to Try

Download apps to access FREE ebooks, audiobooks, streaming video and music from the library.

- SCPL app: Look for "Santa Cruz Public Libraries" in the app store.
- Libby: ebooks, audiobooks, and magazines (coming soon).
- hoopla: ebooks, audiobooks, graphic novels, TV, movies, and music.
- Kanopy: films and documentaries.

Visit <u>www.santacruzpl.org/ematerials</u> to learn more about these apps and more.

## Before returning the Fire to the library, be sure to reset the tablet to remove your personal information.

To reset, click Settings , then Device Options, then click Reset to Factory Defaults. Remember to also return the charging cable and the power adapter!